Crésus Finanzbuchhaltung

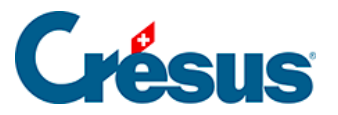

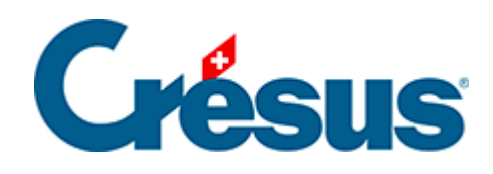

# **Crésus Finanzbuchhaltung**

### [22.6.3 - Budgets und Finanzplan](#page-2-0)

<span id="page-2-0"></span>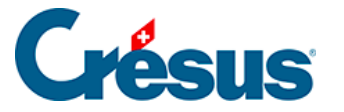

## **22.6.3 - Budgets und Finanzplan**

Um den Anforderungen der Finanzplanung der Gemeinwesen Rechnung zu tragen, erlaubt es Crésus Finanzbuchhaltung HRM, die Budgets für fünf Jahre zu erfassen.

Budgets anzeigen

Der Befehl Ansicht – Budgets ruft folgende Maske auf:

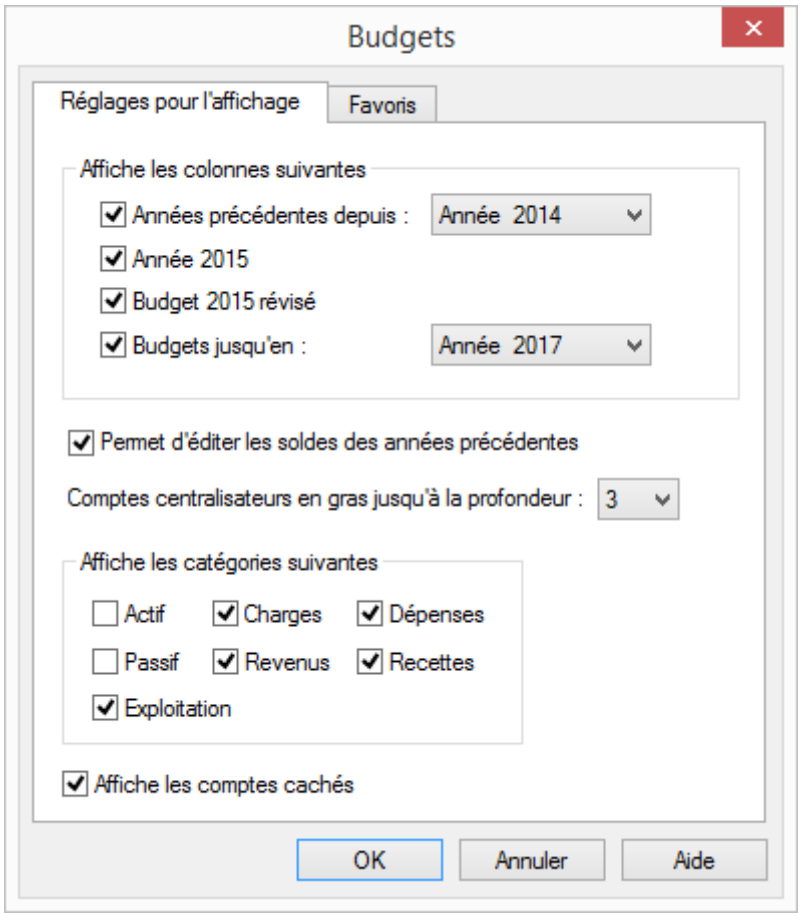

Wählen Sie die Elemente aus, die Sie anzeigen möchten. In diesem Beispiel werden die effektiven Ergebnisse seit 2014, das revidierte Budget, das für das Jahr 2015 verabschiedete Budget (laufendes Jahr) und die Budgets bis 2017 angezeigt.

In dieser Maske können auch die anzuzeigenden Kontokategorien ausgewählt werden, was die Erfassung der Budgets erleichtert.

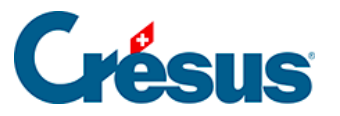

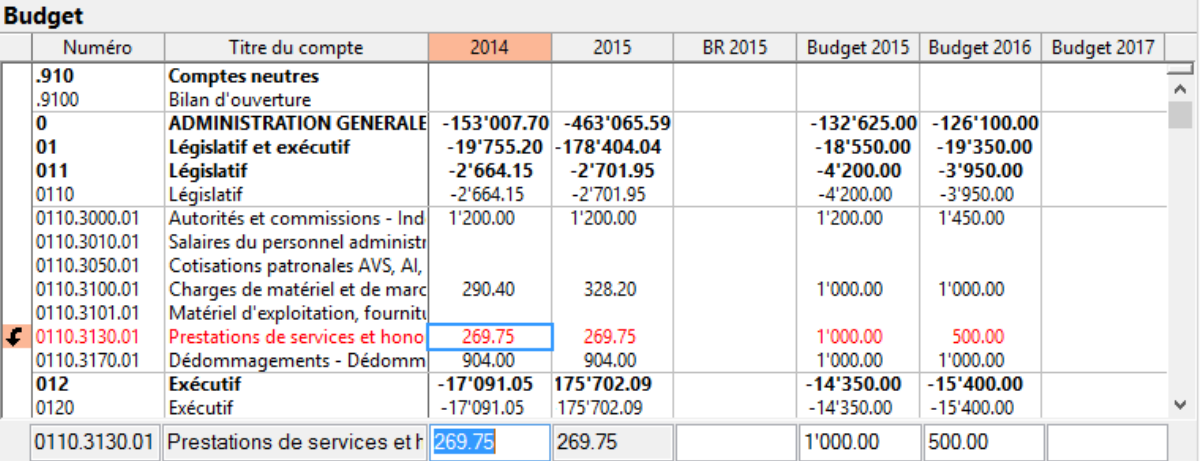

Klicken Sie auf die Zeile, um die Beträge in der Eingabezeile unten auf dem Bildschirm zu verändern und zu erfassen.

Die Vorjahressaldi können in dieser Ansicht ebenfalls verändert werden. Dazu muss im oben beschriebenen Auswahldialog die entsprechende Option aktiviert werden.

#### **Der Finanzplan**

Um den Anforderungen der Finanzplanung der Gemeinwesen Rechnung zu tragen, erlaubt es Crésus Finanzbuchhaltung HRM, die Budgets für fünf Jahre zu erfassen.

#### **Budgets übernehmen**

Es kann sinnvoll sein, die Budgets von einem Jahr ins Folgejahr zu übernehmen.

Der Befehl Buchhaltung - Budgets übernehmen ruft eine Maske auf, in der Quelle und Ziel sowie die zu bearbeitenden Kontokategorien angegeben werden. In diesem Beispiel wird das Budget 2016 für das Jahr 2017 nur für die Aufwandkonten kopiert.

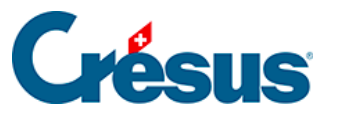

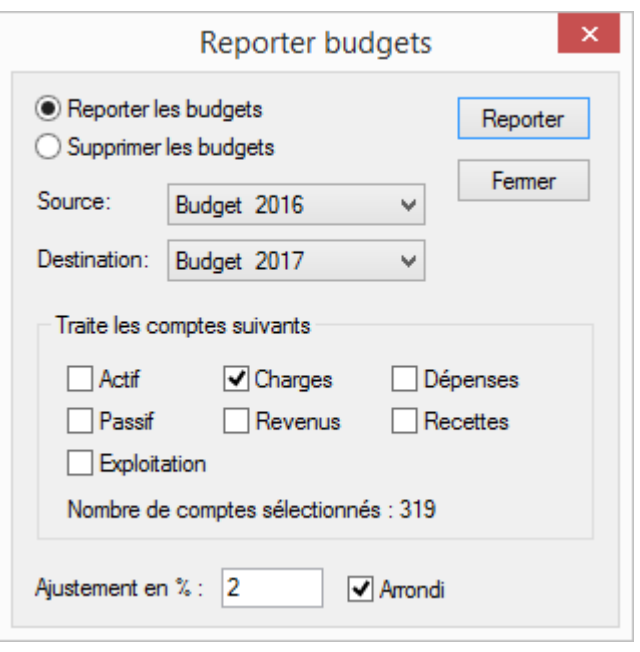

Die Beträge können auch mit einer linearen Zunahme (2 % in unserem Beispiel) übertragen werden. Standardmässig werden die berechneten Beträge auf ganze Franken gerundet. Ist das Kästchen Runden aktiviert, werden die Beträge unter CHF 10 000 auf die nächsten hundert Franken und Beträge über CHF 10 000 auf die nächsten tausend Franken gerundet.

#### **Budgets übertragen**

Dieser Befehl ersetzt die Budgets der laufenden Buchhaltung durch die Budgets aus der vorherigen Buchhaltung.

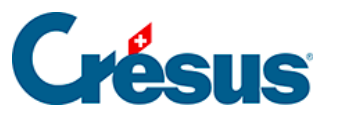

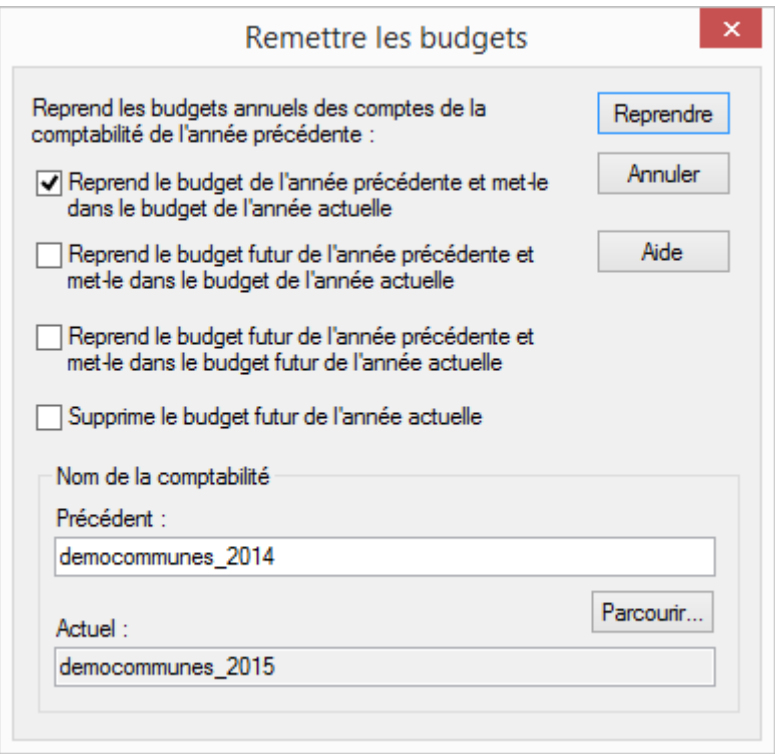

Diese Übertragung kann wahlweise auf die laufenden oder auf die künftigen Budgets angewandt werden.

Gerne wird die Funktion verwendet, bei der die Budgets der Sammelkonten automatisch anhand der Budgets ihrer Unterkonten berechnet werden, aber eine bewusste Neuberechnung der Budgets kann ebenfalls ausgelöst werden.

#### **Budgets neu berechnen**

Der Befehl Buchhaltung – Budgets neu Berechnen ruft eine Maske auf, in der dieser Automatismus aktiviert werden kann.

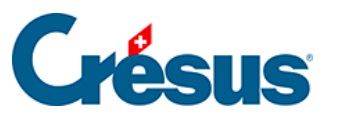

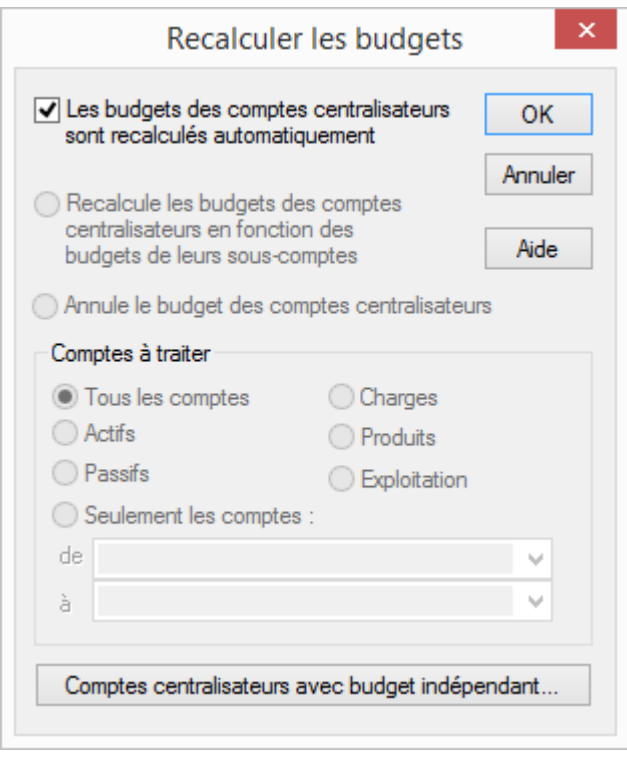

Neben dem automatischen Modus stehen die zwei Optionen Berechnet die Budgets der Sammelkonten anhand der Budgets ihrer Unterkonten oder Setzt die Budgets der Sammelkonten auf null zur Verfügung.

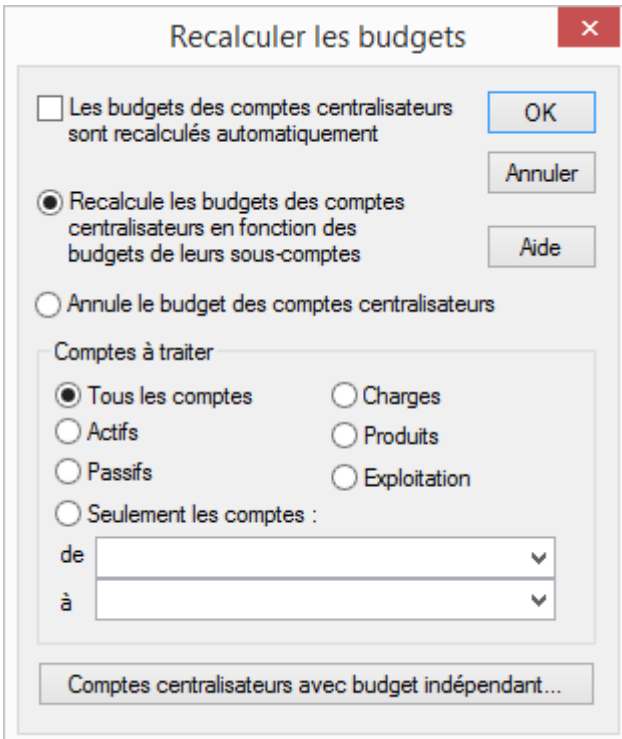

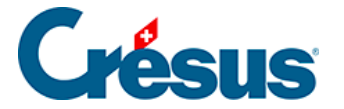

Die Auswahlmöglichkeiten unten auf der Maske erlauben es, den Vorgang auf bestimmte Konten zu beschränken.

Standardmässig bezieht sich der Vorgang auf alle Sammelkonten. Es ist aber möglich, gewisse Konten auszuschliessen: Klicken Sie auf die Schaltfläche Sammelkonten mit unabhängigem Budget… und klicken Sie die auszuschliessenden Konten an. Die Budgets dieser Konten müssen, wie oben beschrieben, manuell erfasst werden.

Mit einem Klick auf OK wird der Vorgang gestartet; er ist unwiderrufbar. Solange diese Funktion nicht erneut angewandt wird, werden die Budgets nicht neu berechnet.